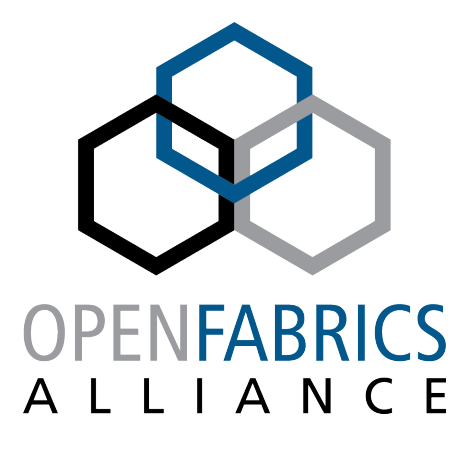

12th ANNUAL WORKSHOP 2016

# **INTEL® OMNI-PATH™ FABRIC MANAGEMENT AND TOOLS FEATURES**

James Wright

**Intel** 

**[ April 7th, 2016 ]** 

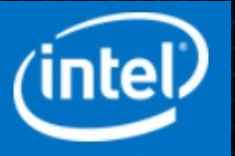

**Outline** 

## § **Outline**

- Overview of Software Components and usage model
- Management Software Details
	- Management Agents, Administration
	- Fabric Diagnostic and Debug Features
	- Scalable Fabric management GUI
- Command Line Tools Details
	- Monitoring & Diagnostics
	- Configuration and Management
- Usage Examples
	- Host verification
	- Performance analysis

**Overview** 

#### **Familiar fabric management components**

# § **Fabric management stack**

- New fabric manager. Management of Omni-Path Architecture (OPA) fabric/features
	- Runs on OPA-connected management nodes
		- or switch embedded processor
	- Initializes, configures and monitors the fabric's routing, QoS, security, and performance features
- New management agents
	- Runs on OPA-managed host and switch nodes
	- In-band management datagrams

# § **Host Command Line (CLI) tools**

- New tools. Monitoring/control of local/fabric OPA resources
- Includes updated FastFabric toolkit for configuration, monitoring, diags, and repair

# § **Fabric Management Graphical User Interface (GUI)**

- New interface. Exposes OPA features
- Provides interactive GUI access to Fabric Management features (configuration, monitoring, diagnostics, element management drill down)

#### **Fabric Management Software**

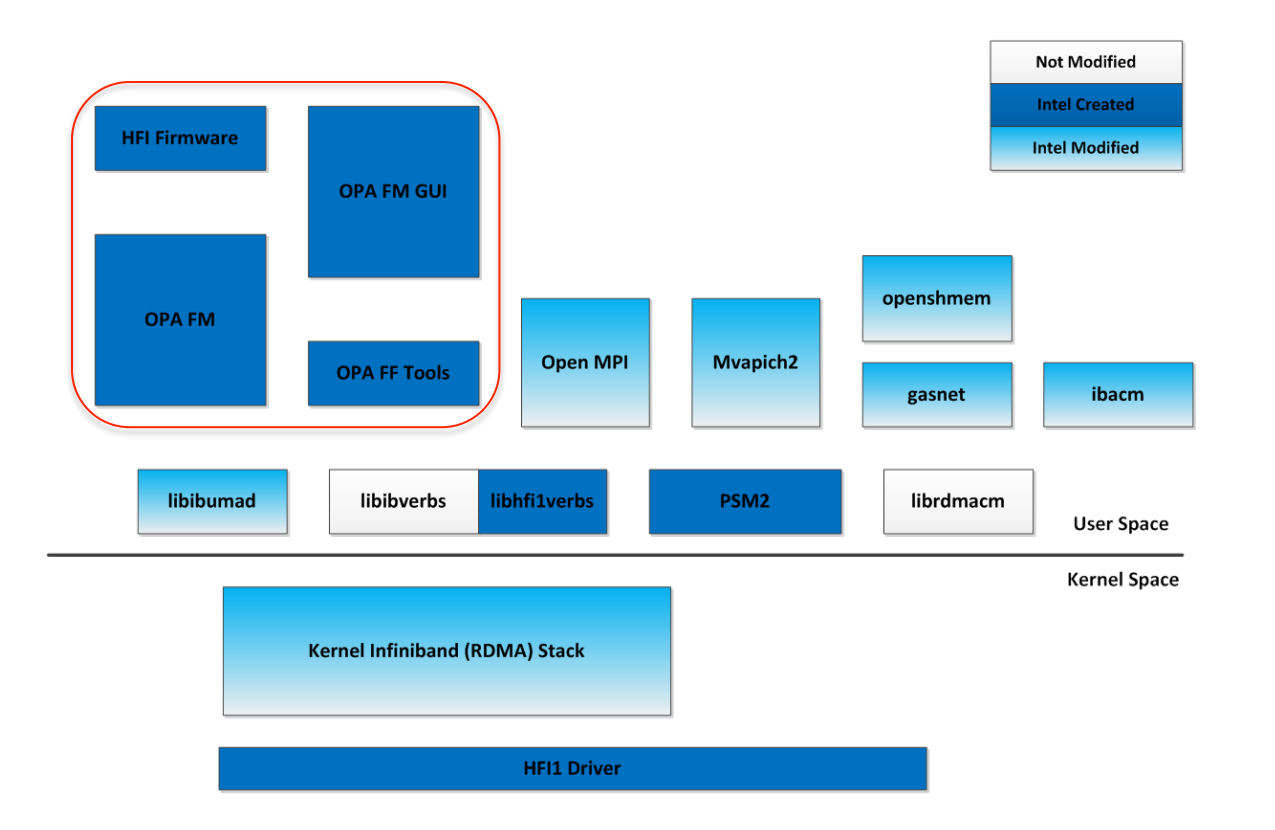

- § **Leverages existing stacks for each type of management**
- § **Supports 3rd party unified management consoles**
- § **Provides a scalable centralized fabric management framework**

**Intel® Omni-Path integrates with the OpenFabrics stack.** 

**Fabric Management components** 

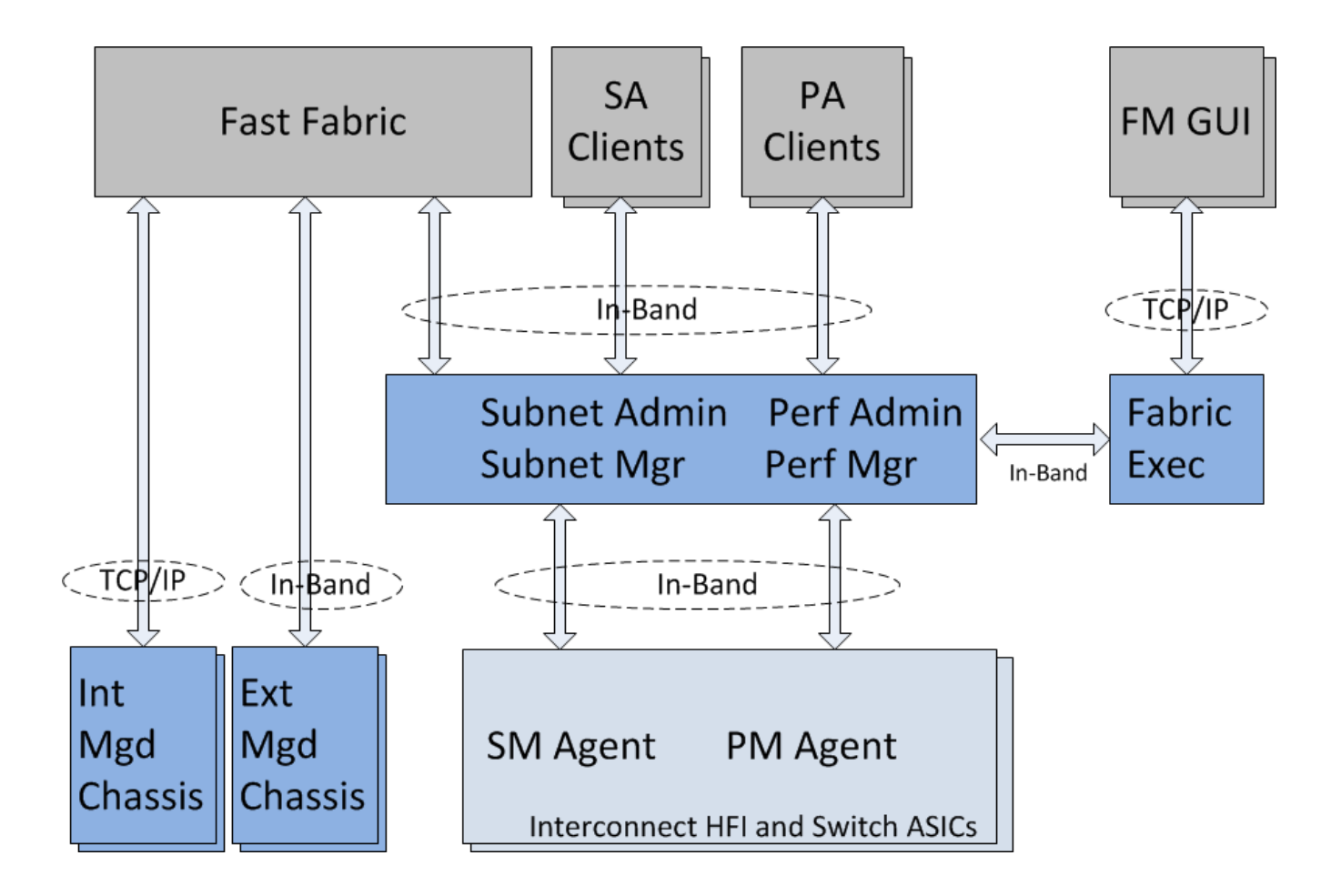

**FM's Subnet Manager (SM)** 

#### **Fabric Manager's Subnet Management**

- § **Traditional responsibilities** 
	- Initialization, QoS/policy definitions, topology discovery, LID assignment, routing, change monitoring, etc
- § **Traditional exchanges of SMI packets with SMA management agents** 
	- Directed route, LID-route, hybrids

#### § **Traditional run time database support for SA queries**

• 'opasaquery', 'opareport'

#### **Some OPA differences**

- § **Scaling efficiencies** 
	- 2k, aggregates, multi-port (MADs)
- § **Topology verification**
- § **Advanced traffic features**
- § **vFabrics**

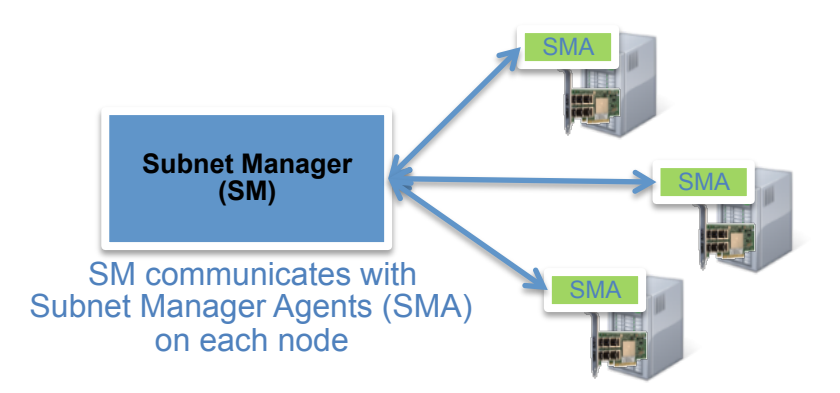

# **The FM implements a complete Intel<sup>®</sup> Omni-Path Architecture-compliant Subnet Manager (SM)**

**Some OPA differences - Topology Verification** 

#### § **FM Topology verification**

- From install spreadsheet (or known good snapshot)
- Create punch-lists during install
- Monitor for unauthorized changes during operations
- FM can warn, quarantine incorrect links
- FastFabric online and offline topology analysis

#### **Extensive cable FRU management support built-in**

- **Link Quality Indicator** 
	- "5 bars" instantaneous view of link quality
	- In every HW port, monitored by FM, FastFabric Tools, FM GUI
- **Port type information** 
	- QSFP/Standard, Fixed/Backplane, Variable, Disconnected, …
- **QSFP CableInfo**
	- shows all key cable /transceiver info
	- Vendor, model, length, technology, date, etc
	- Fully integrated into FM, FastFabric tools, FM GUI
- **Link Down Reason** 
	- LinkDownReason and NeighborLinkDownReason most recent reason link went down

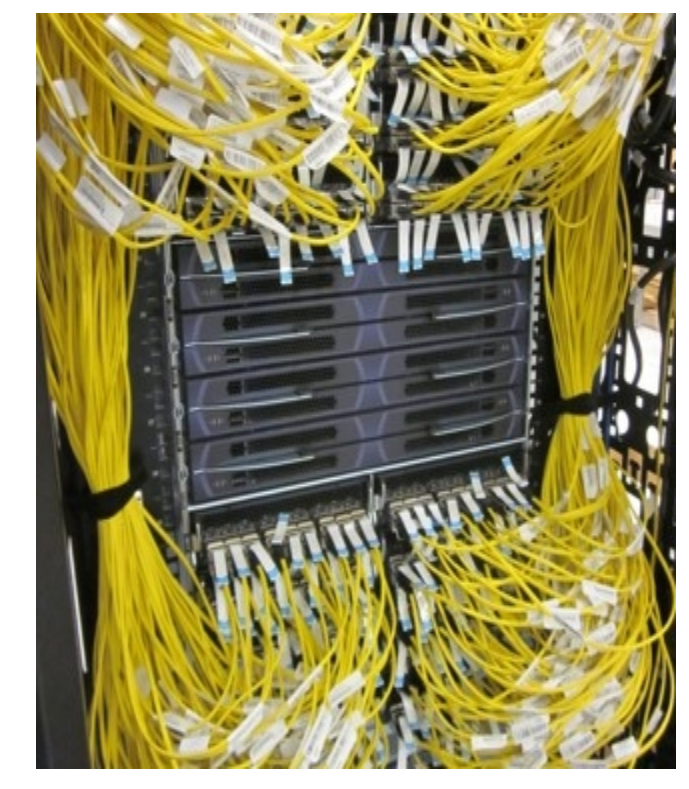

#### **Addressing the sysadmin challenge of managing cable FRUs**  • **In a typical cluster, the majority of fabric FRUs are cables**

#### **Some OPA differences - Advanced Traffic Features**

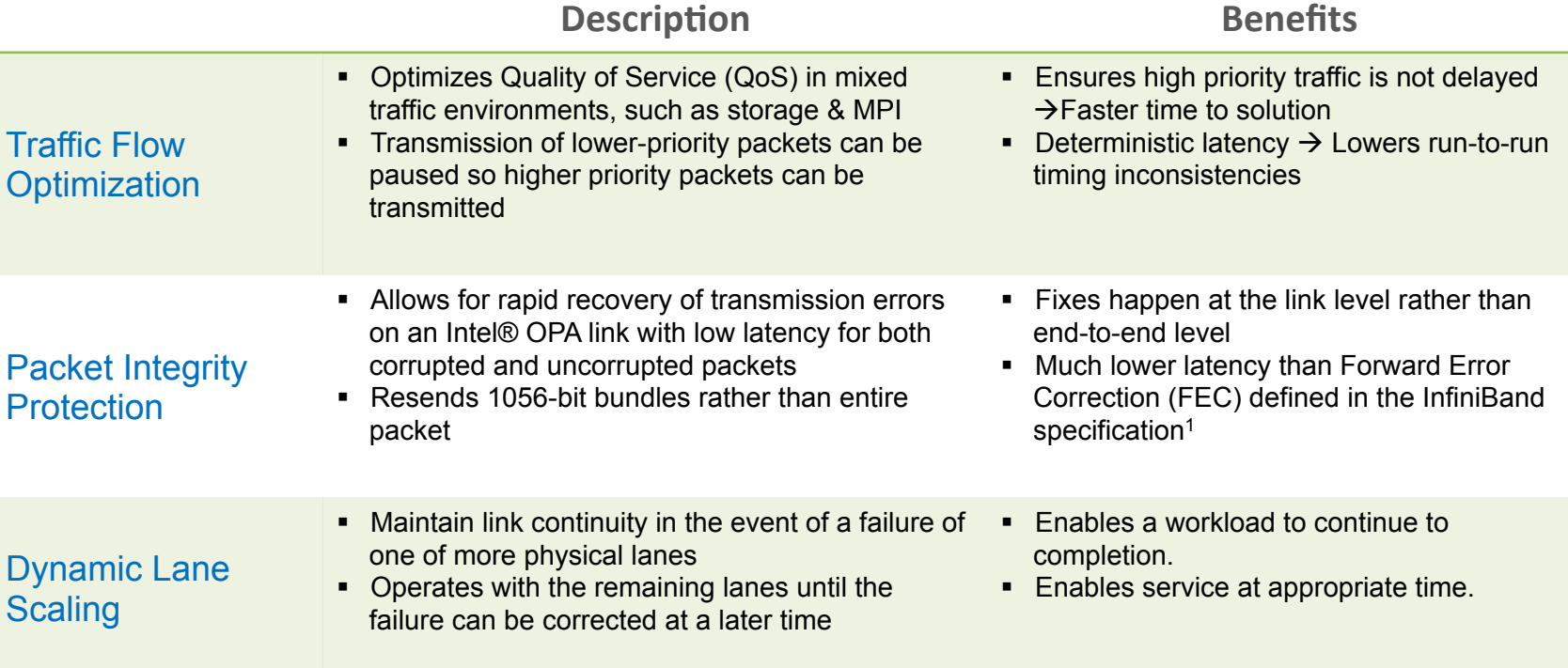

<sup>&</sup>lt;sup>1</sup> Lower latency based on the use of InfiniBand with Forward Error Correction (FEC) Mode A or C in the public presentation titled "Option to Bypass Error Marking (supporting comment #205)," authored by Adee Ran (Intel) and Oran Sela (Mellanox), January 2013. Link: www.ieee802.org/3/bi/public/jan13/ran\_3bj\_01a\_0113.pdf

**Some OPA differences – vFabrics**

## § **vFabrics**

- Permit multiple applications to be run on the same fabric at the same time with limited interference
- Administrator controls the degree of isolation

# § **A vFabric consists of**

- A group of applications that run on a group of devices.
- For each vFabric the operational parameters of the vFabric can be selected

# § **Using vFabrics**

- Defaults to simple Admin, Default vFabrics
- Administrator may further slice up the physical fabric into many overlapping virtual fabrics

# § **Typical usage**

- Separating a cluster into multiple vFabrics so that independent applications can run with minimal or no effect on each other
- Separating classes of traffic. For example, compute, storage, mgmt sharing same wire for all networking

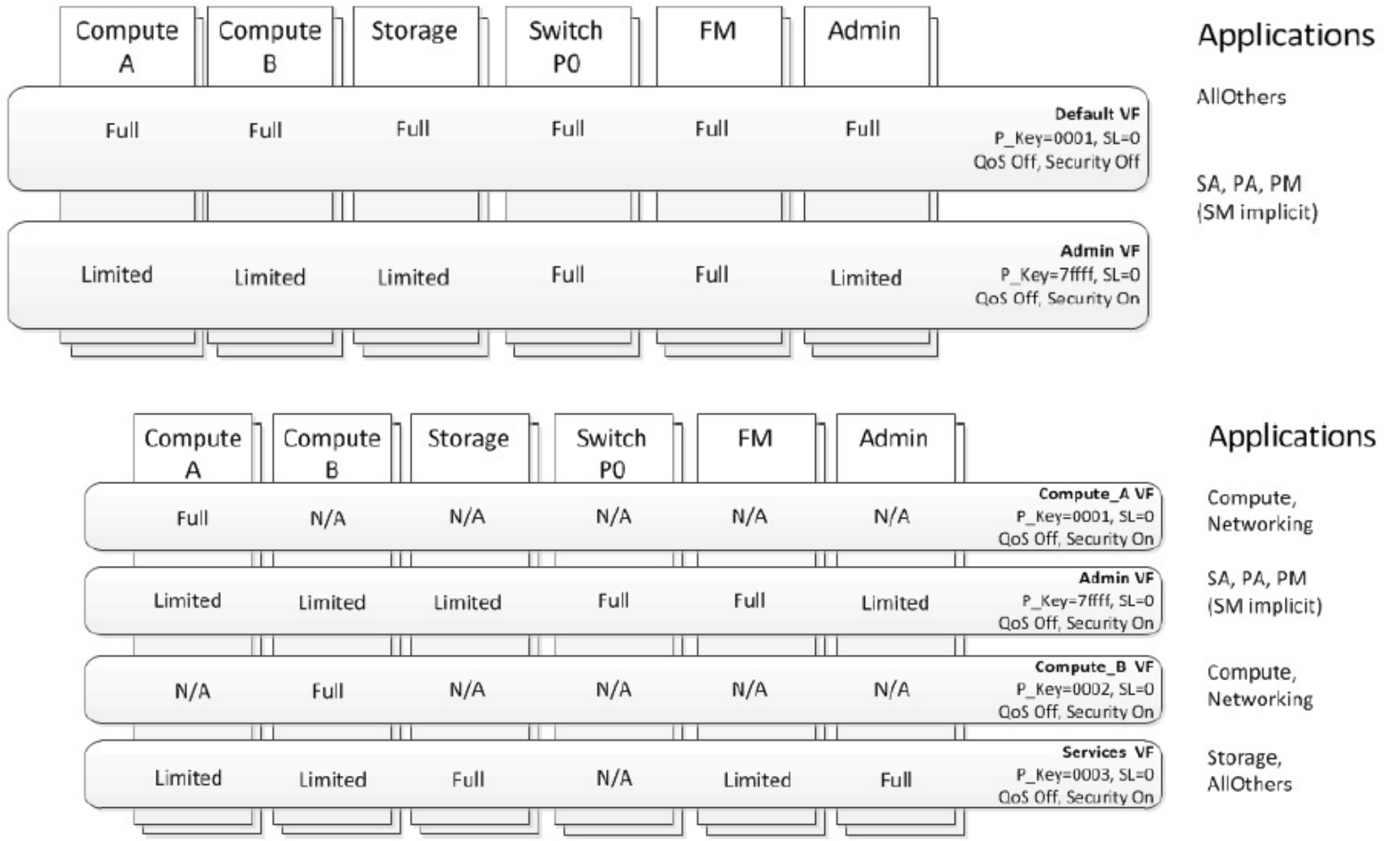

**FM's Performance Manager (PM)** 

#### **Fabric Manager's Performance Manager**

- § **Traditional responsibilities** 
	- Gathers port counter info
		- Data counters
		- Error counters
		- Per port, per VL
		- Configurable
	- Monitors error levels against defined alarn
	- Archives for post-event data analysis
- § **Traditional exchange of GSI packets with PMA management agents** 
	- **IID** routed

#### § **Traditional run time database support for PA queries**

• 'opapaquery', 'opareport', 'opatop'

#### **Some OPA differences**

- 'Short term' (24-hour) history, supports historical queries e.g. "what was happening 3 hours ago"
- Filter by user defined device-groups, sweep images, other criteria
- PM/PA database sync PM data retained during FM failover

# **The FM implements a complete Intel<sup>®</sup> Omni-Path Architecture-compliant Performance Manager (PM)**

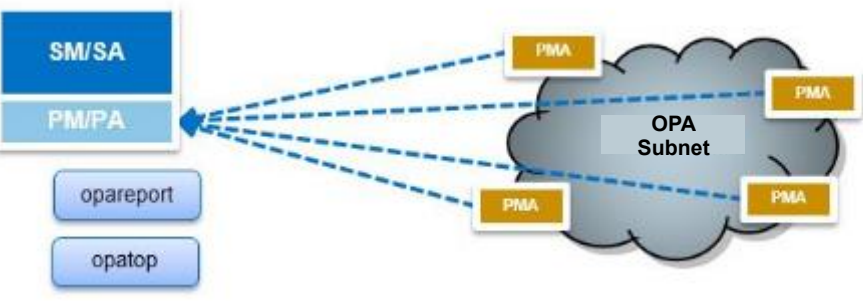

#### **Management GUI**

#### **Management GUI**

- § **Offers "big picture" of a fabric**
- § **Queries SA, PA data through FE**
- § **Subnet Summary** 
	- Statistics
	- Status
	- Health trend
	- Worst nodes
- § **Subnet performance** 
	- Utilization group
	- Counter Categories group

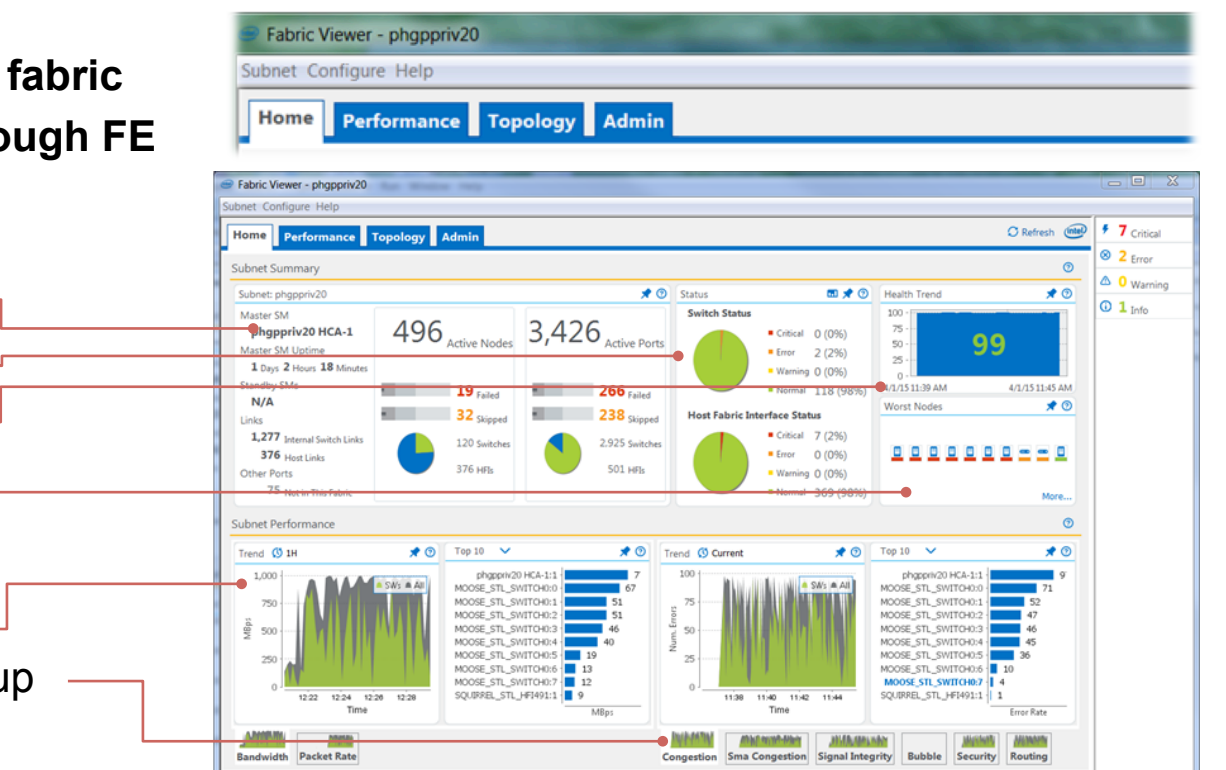

#### **Fabric Management GUI accesses FM data through FE interface**

**Outline** 

# § **Outline**

- Overview of Software Components and usage model
- Management Software Details
	- Management Agents, Administration
	- Fabric Diagnostic and Debug Features
	- Scalable Fabric management GUI
- **Command Line Tools Details** 
	- **Monitoring & Diagnostics**
	- **Configuration and Management**
- Usage Examples
	- Host verification
	- Performance analysis

**Command Line Tools** 

#### § **Familiar command scope**

- Local Host fabric interface (HFI) ports/agents management
- Platform e.g. Edge/DCS switch element management
- Fabric query fabric's FM databases, filtered results

# ■ OPA command line tools

- Intel-supplied BASIC/IFS tools packaging for common distros (rpm)
	- Or build from source (github)
- Similarities to IB commands, patterned after TrueScale, but OPA-specific
	- '--help'
	- 'man' pages
	- Install guides, user guides, command references (PDF)

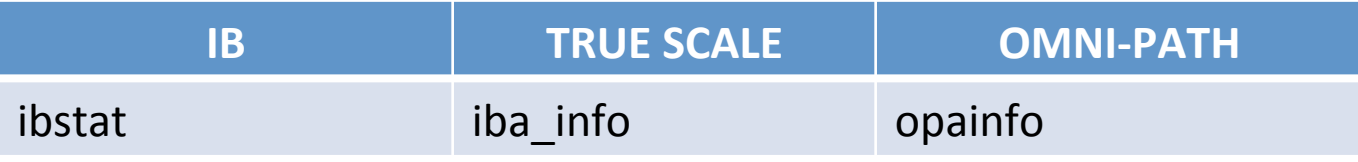

**Extensive CLI tools** 

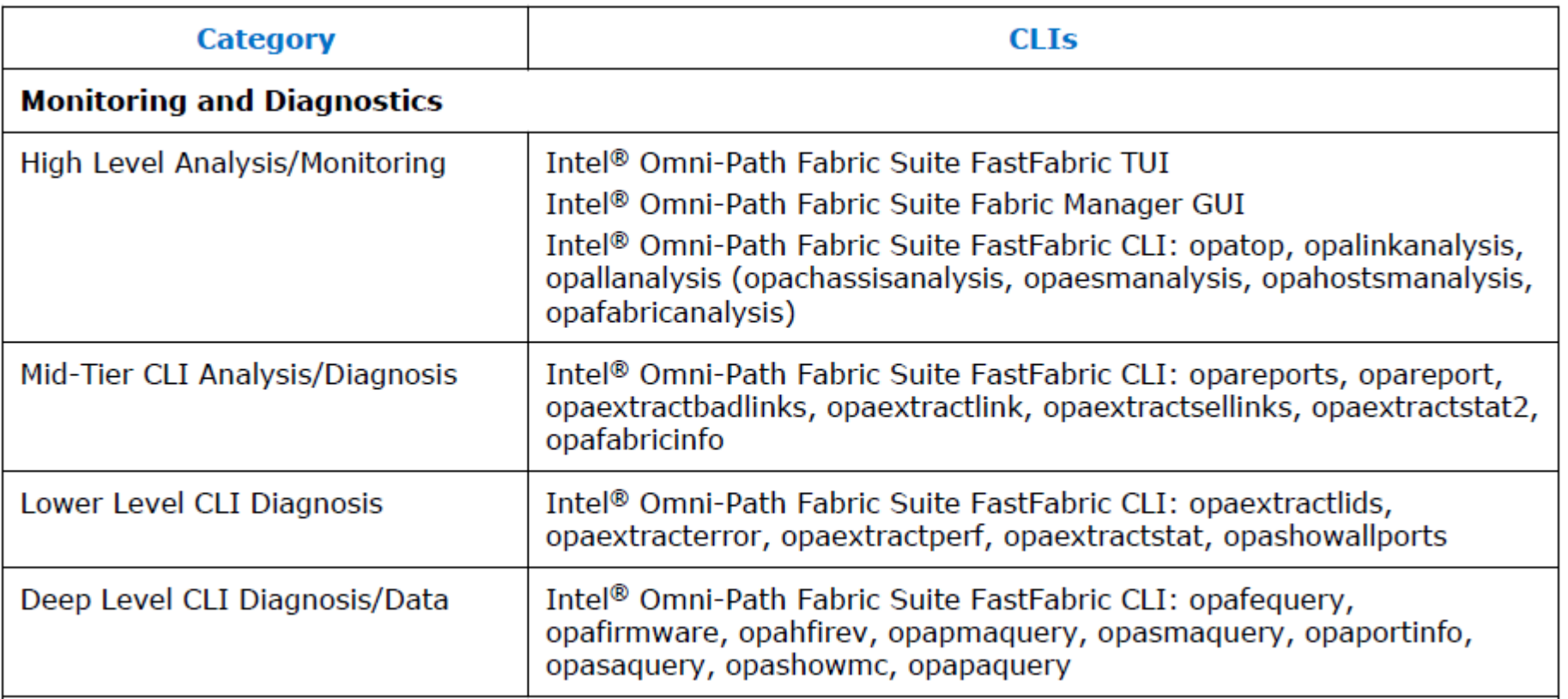

#### **Extensive set of command tools available from day 1**

#### **Extensive CLI tools**

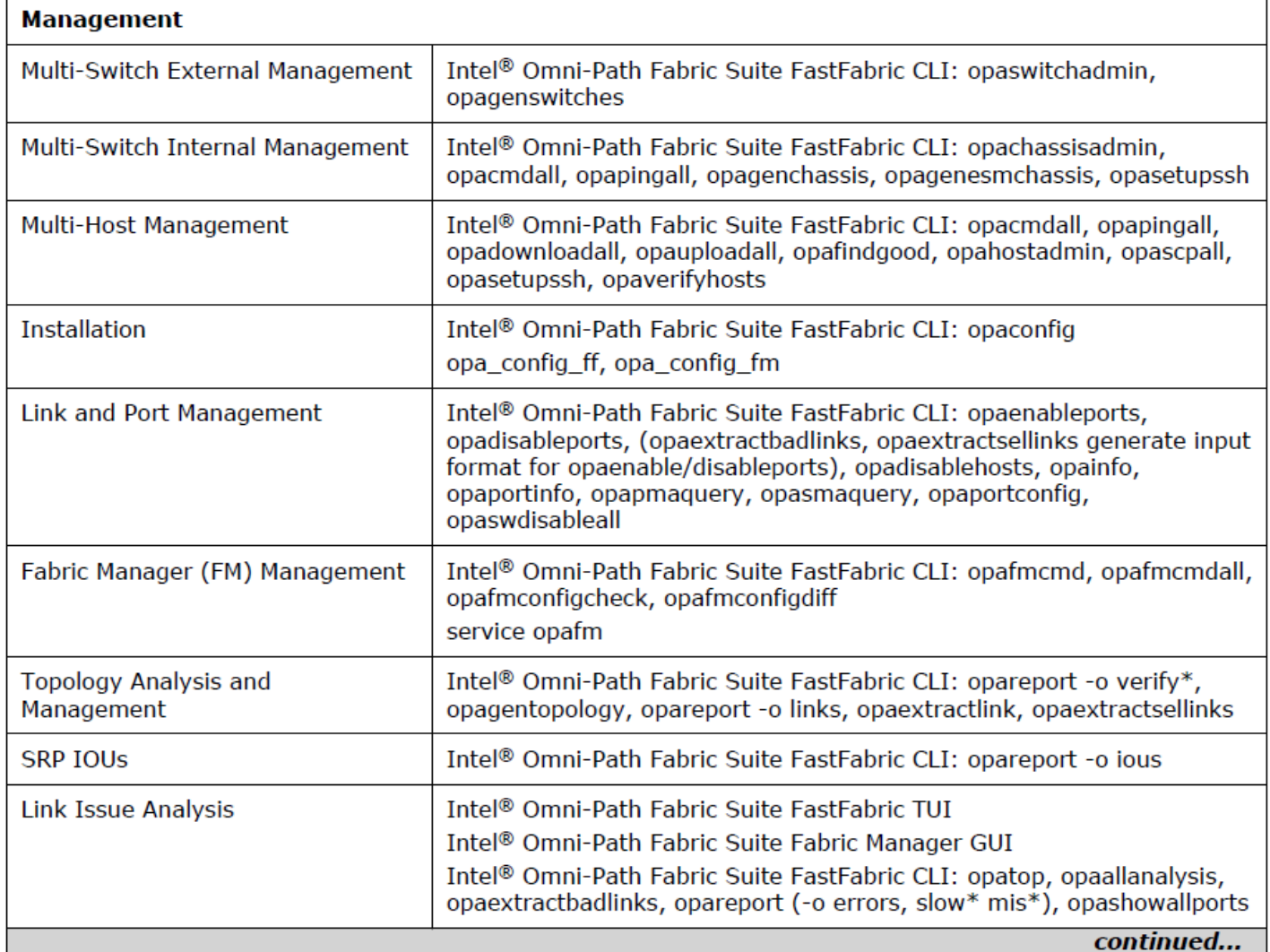

#### **Extensive CLI tools**

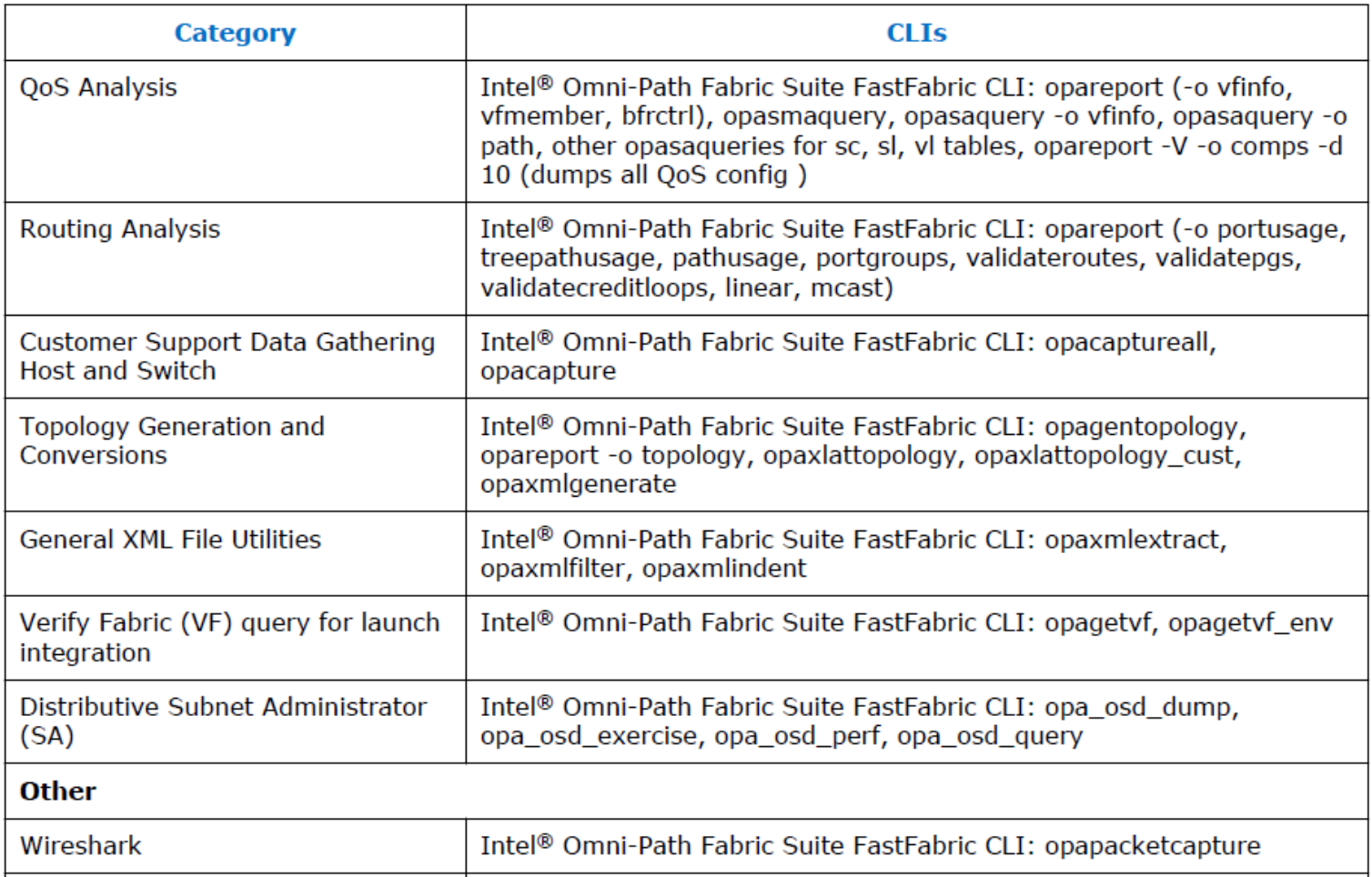

**Fabric Scope - TUI** 

## **Ease of use**

#### § **Textual User Interface (TUI) options available**

- Stepwise installation, fabric verification assistance
	- opaconfig, opafastfabric (examples)

Intel OPA 10.0.1.0.21 Software

- 1) Show Installed Software
- 2) Reconfigure OFA IP over IB
- 3) Reconfigure Driver Autostart
- 4) Generate Supporting Information for Problem Report
- 5) FastFabric (Host/Chassis/Switch Setup/Admin)
- 6) Uninstall Software

X) Exit

Intel FastFabric OPA Tools Version: 10.0.1.0.21

- 1) Chassis Setup/Admin
- 2) Externally Managed Switch Setup/Admin
- 3) Host Setup
- 4) Host Verification/Admin
- 5) Fabric Monitoring
- X) Exit

#### **Of course – Direct command line options available for the more expert user**

**Fabric Scope Command Line Tools** 

#### **Fabric Scope, Local Scope**

#### § **Fabric scope examples**

- opareport, opatop, opaextractsellinks, opaextractlids, opasaquery, opapaquery, more
	- TrueScale lineage: iba report, iba top (similarities to ibdiagnet, iblinkinfo, ibnodes, ibhosts, ibswitches, sminfo)
	- Spreadsheet friendly 'CSV' output options available

**Fabric Scope Command Line Tools** 

#### § **Example:**

• 'opaextractlids -F nodetype:SW' get LID info on all switches present in fabric, output in CSV format

> [hds1fnb8301 ~]\$ opaextractlids -F nodetype:SW 0x00117501026a5694;0;SW;hds1swba221;0x0003 0x00117501026a55c7;0;SW;hds1swba231;0x0006 0x001175010265bd0f;0;SW;hds1swb8241;0x0007 0x001175010265bb1d;0;SW;hds1swb8231;0x0008 0x00117501026a569a;0;SW;hds1swb9211;0x000d 0x00117501026a562f;0;SW;hds1swb9221;0x000e 0x001175010265bd24;0;SW;hds1swb9231;0x0013 0x001175010265bb24;0;SW;hds1swb9241;0x0014 0x00117501026a5676;0;SW;hds1swb9411;0x0015

**Fabric Scope Command Line Tools** 

#### **Filtered query of the FM's SA**

#### ■ opasaquery – detailed fabric **SA** info

- Multiple otype options
	- e.g. systeguid, nodeguid, portguid, lid, desc, path, node, portinfo, sminfo, swinfo, link, slsc, scsl, vlarb, pkey, service, mcmember, inform, vfinfo, fabricinfo, quarantine, conginfo, bfrctrl, cableinfo, portgroup, etc.
- Multiple query options
	- E.g. by lid, pkey, vfindex, serviceId, SL, type, guid, gid, name/description, etc.

```
[RHEL7.1 hds1fnb8301 20160328 2218 ~]# opasaquery -o fabricinfo
Number of HFIs: 131
Number of Switches: 9
Number of Links: 255
Number of HFI Links: 131
                                   (Internal: 0 External: 131)
Number of ISLs: 124
                                   (Internal: 0 External: 124)
Number of Degraded Links: 0
                                   (HFI Links: 0 ISLs: 0)
Number of Omitted Links: 0
                                   (HFI Links: 0 ISLs: 0)
```
**Fabric Scope Command Line Tools** 

#### **Filtered query of the FM's PA**

#### § **opapaquery – detailed fabric PA info**

- Multiple otype options
	- e.g. portCounters, focusPorts, vfList, vfInfo, vfPortCounters, groupList, groupInfo, groupConfig, imageInfo, freezeImage, renewImage, releaseImage, etc.
- Multiple query options
	- E.g. by lid, port, time delta, start, range, image number, etc.

```
# opapaquery -o vfList
Getting VF List...
 Number of VFs: 2
 VF 1: Default
 VF 2: Admin
opapaquery completed: OK
# opapaquery -o groupList
Getting Group List...
Number of Groups: 3
 Group 1: All
 Group 2: HFIs
Group 3: SWs
opapaquery completed: OK
```

```
# opapaquery -V Default -o vfInfo
Getting VF Info...
VF name: Default
NumPorts: 519 MinRate: 25g MaxRate: 100g MaxMiBps: 12500
 Internal utilization statistics:
   Util: Tot
                    0 Max
                                0 Min
                                             0 Avg
                                                         0 MiB/s
   Util: 519\theta \theta0 0
                                          Ø
                                                Ø
                                                           Ø
                                                                 \boldsymbol{\mathsf{\Omega}}0 KiPps/s
   Pkts: Tot
                                0 Min
                                             0 Avg
                    0 Max
 Internal Error Summary:
                                    Buckets:
   Integrity
                                                519
                   Max
                             Ø
                                                         Ø
                                                                Ø
                                                                      0
                                                                             0
                                    Buckets: 519
                                                                ø
   Congestion
                                                         Ø
                                                                      0
                                                                             0
                   Max
   SmaCongestion Max
                             \thetaBuckets:
                                                               \boldsymbol{\theta}\boldsymbol{\theta}519
                                                                             ø
                                                         Ø
                                    Buckets:
                                                               \boldsymbol{\theta}0
                                                                             Ø
   Bubble
                   Max
                             0
                                                519
                                                         Ø
                                    Buckets:
                                                519
                                                         Ø
                                                                Ø
                                                                      0
                                                                             0
   Security
                   Max
                             Ø
   Routing
                                    Buckets: 519
                                                                ø
                                                                       0
                                                                             0
                   Max
                             Ø
                                                         Ø
   Utilization:
                       0.0%Discards:
                       0.0%Image Id:
   ImageNumber: 0x800000755f020006 Offset: 0
opapaquery completed: OK
```
**Local Scope Command Line Tools** 

#### **Local Scope (basic) examples**

- Basic CLI commands, applicable to all hosts
- opainfo, opaportinfo, opaportconfig, opasmaquery, opapmaquery, **more** 
	- TrueScale lineage: iba info, ibv devinfo, iba portinfo, iba portconfig (similarities to ibstat, ibv\_devinfo, ibstatus, ibportstate)
- § **Example:** 
	- 'opainfo' basic sma/pma port and cable info at a glance

```
[RHEL7.1 hds1fnb8301 20160328 0300 ~]# opainfo
hfi1 0:1PortGID:0xfe800000000000000:001175010165add0
  PortState: Active
  LinkSpeed Act: 25Gb En: 25Gb
  LinkWidth Act: 4
                     En: 4
  LinkWidthDnGrd ActTx: 4 Rx: 4 En: 3,4
               Act: 14-bit En: 14-bit, 16-bit, 48-bit
                                                         Mgmt: True
  LCRC.
  LID: 0x00000022-0x00000022 SM LID: 0x00000022 SL: 0
  QSFP: PassiveCu, 1m FCI Electronics P/N 10131941-2010LF
                                                       Rev<sub>2</sub>
  Xmit Data: 41758 MB Pkts:
                                              12850115
           46742 MB Pkts:
  Recy Data:
                                              12858817
  Link Quality: 5 (Excellent)
```
**Local Scope Command Line Tools (sma)** 

## § **opasmaquery – detailed local SMA info**

• Multiple otype options

- e.g. bfrctrl, cableinfo, conginfo, desc, hficongcon, hficonglog, hficongset, linfdb, mcfdb, portgroup, nodeaffr, nodedesc, nodeinfo, portinfo, pstateinfo, pkey, slsc, scsl, scsc, scvlt, sminfo, swaggr, swconglog, swcongset, swinfo, swportcong, vlarb, ledinfo, etc.
- Scriptable "grep" friendly output (with -g option)

[RHEL7.1 hds1fnb8301 20160328 1434 ~]# opasmaquery -o portinfo | more Port 1 Info Subnet: fe8000000000000 LocalPort: PortState:  $\mathbf{1}$ Active PhysicalState: LinkUp OfflineDisabledReason: None IsSMConfigurationStarted: True NeighborNormal: True BaseLID: 0x00000022 SMLID: 0x00000022  $LMC:$ Θ SMSL: Θ PortType: Standard LimtRsp/Subnet: 32 us, 536 ms 0 s Protect: Read-only M KEY: 0x0000000000000000 Lease: LinkWidth  $Act:4$  $En: 4$ Sup: 1,2,3,4 LinkWidthDnGrd ActTx: 4 Rx: 4 En: 3,4 Sup: 1,2,3,4 En: 25Gb LinkSpeed Act: 25Gb Sup: 25Gb PortLinkMode Act: STL En: STL Sup: STL PortLTPCRCMode Act: 14-bit En: 14-bit, 16-bit, 48-bit Sup: 14-bit, 16-bit, 48-bi NeighborMode MgmtAllowed: Yes FWAuthBypass: On NeighborNodeType: Switch NeighborNodeGuid: 0x001175010265bbld NeighborPortNum:  $\mathbf{1}$ Capability: 0x00410022: CN CM APM SM Capability3: 0x0008: SS SM TrapQP: 0x0 SA QP: 0x1 IPAddr IPV6/IPAddr IPv4: ::/0.0.0.0

[RHEL7.1 hds1fnb8301 20160328 1429 ~]# opasmaquery -g -o portinfo | more Port 1 Info

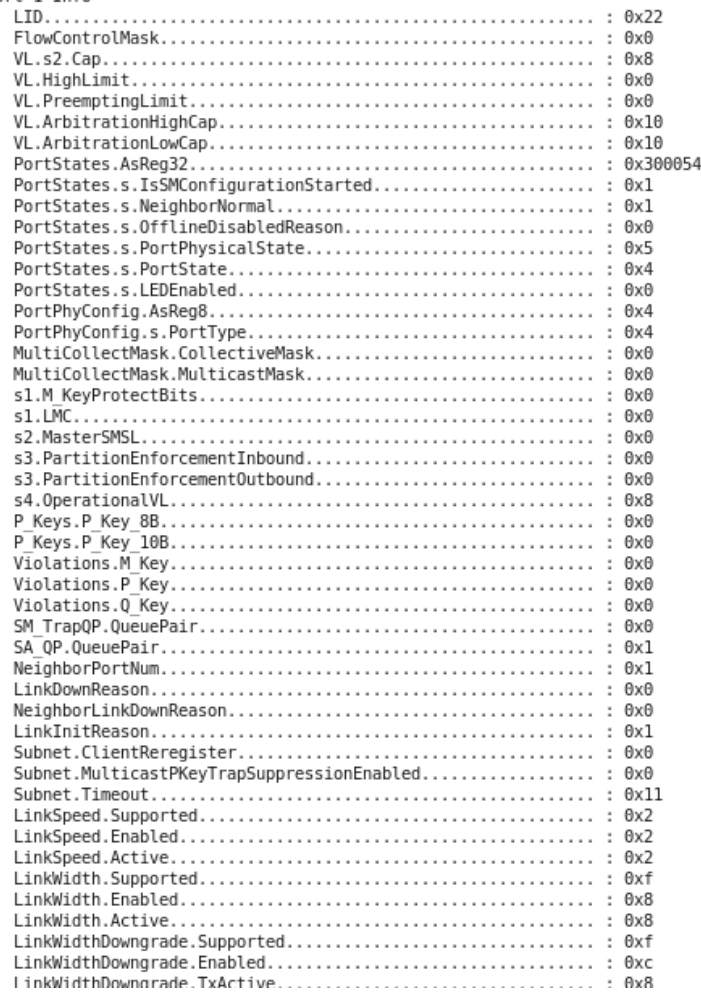

#### **Local Scope Command Line Tools (pma)**

#### § **opapmaquery detailed local PMA info**

- Multiple otype options
	- e.g. getportstatus, getdatacounters, geterrorinfo, etc.
- Includes options for per-VL details
	- Counters
	- Errors

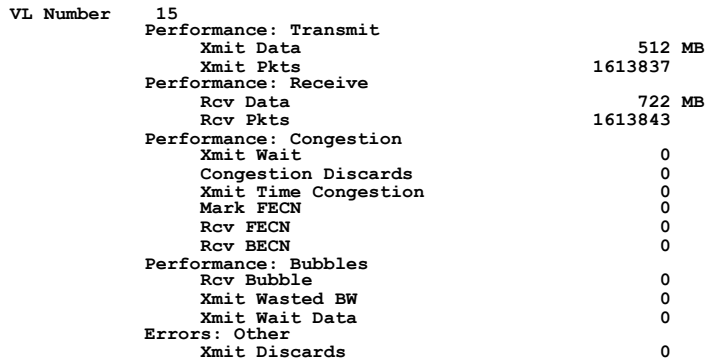

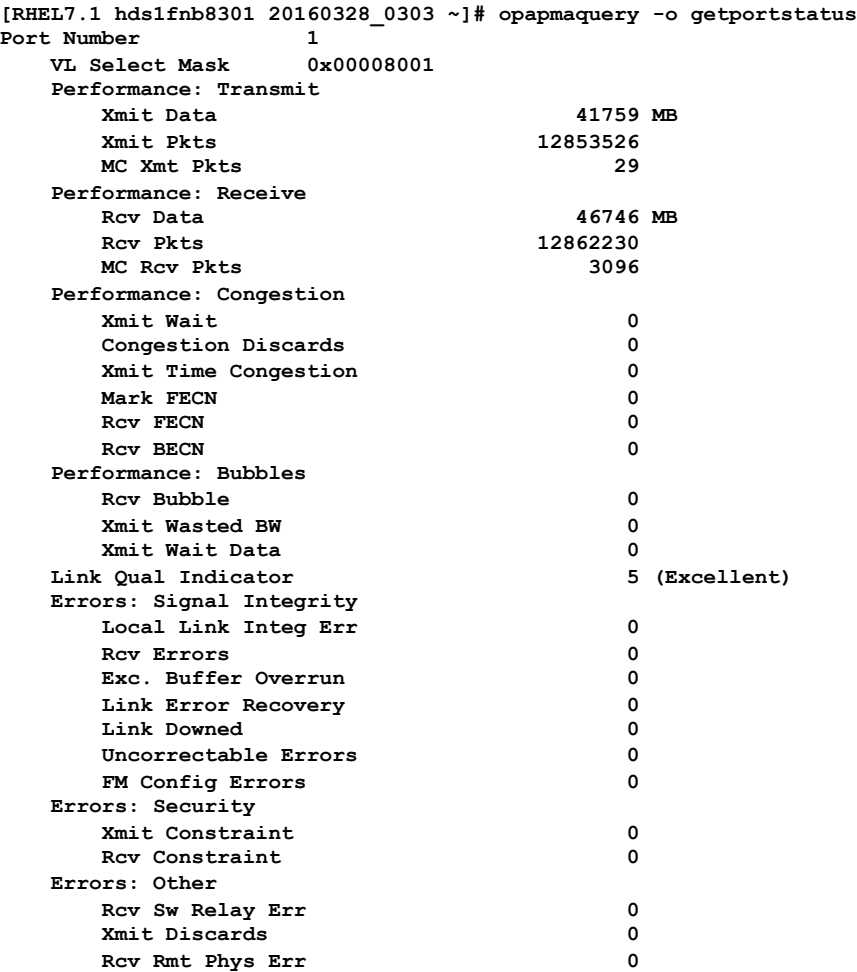

**Outline** 

# § **Outline**

- Overview of Software Components and usage model
- Management Software Details
	- Management Agents, Administration
	- Fabric Diagnostic and Debug Features
	- Scalable Fabric management GUI
- Command Line Tools Details
	- Monitoring & Diagnostics
	- Configuration and Management
- **Usage Examples** 
	- **Host verification opareport**
	- **Performance analysis opatop**

**Usage Examples – 'opareport', 'opatop'** 

#### **'opareport' & 'opatop' – full-featured fabric diag tools**

#### § **opareport**

- Multiple otype options
	- e.g. comps, bromps, nodes, brnodes, ious, lids, links, extlinks, slowlinks, slowconfiglinks, slowconnlinks, misconfilinks, misconnlinks, errors, otherports, linear, mcast, portusage, pathusage, treepathusage, portgroups, route, bfrctrl, snapshot, topology, etc.
- Multiple query options
	- e.g. live vs saved snapshot/topology, query FM or agents direct, output to screen or xml file, rich point syntax for filtered reports, more.

[hds1fnb8301 ~]\$ opareport -o validatecreditloops Getting All Node Records... Done Getting All Node Records Done Getting All Link Records Done Getting All Cable Info Records Done Getting All SM Info Records Getting All FDB Tables... Done Getting All FDB Tables Validate Credit Loop Routes Done Building All Routes Fabric summary: 140 devices, 131 HFIs, 9 switches, 510 connections, 18202 routing decisions, 17030 analyzed routes, 0 incomplete routes Done Building Graphical Layout of All Routes Routes are deadlock free (No credit loops detected)

**Opareport – viewing a mismatch configuration** 

**Command: opareport –o verifysws –T topologyFile.xml (Or opalinkanalysis verifysws)** 

#### **Example of properly configured Example with missing cable**

Getting All Node Records... Done Getting All Node Records Done Getting All Link Records Done Getting All Cable Info Records Done Getting All SM Info Records Parsing topology sw-wip.xml... SWs Topology Verification

0 Missing, 0 Unexpected,

SWs Found with incorrect configuration: 2 of 2 Fabric SWs Checked

opareport -o verifylinks -T topology sw-wip.xml Getting All Node Records... Done Getting All Node Records Done Getting All Link Records Done Getting All Cable Info Records Done Getting All SM Info Records Parsing topology sw-wip.xml... Links Topology Verification

Links Found with incorrect configuration: 2 of 2 Fabric Links Checked

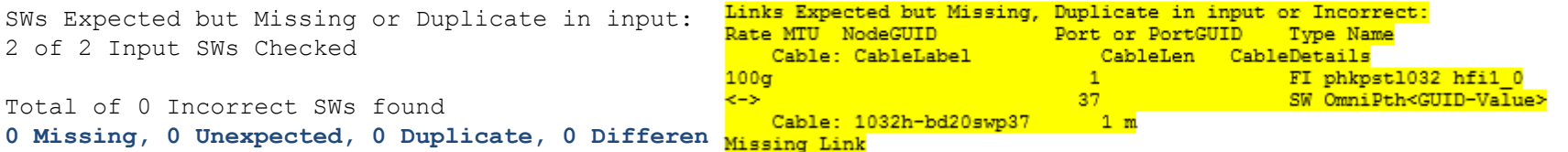

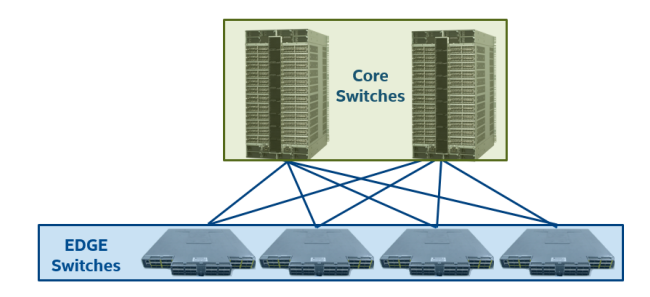

#### 3 of 3 Input Links Checked

Total of 1 Incorrect Links found 1 Missing, 0 Unexpected, 0 Misconnected, 0 Duplicate, 0 Different

**Opareport – displaying fabric error analysis** 

#### **Command: opareport –o errors**

- § **Rapid fabric wide error analysis**
- § **Quickly identify any bad cables/ ports**
- § **Configurable error thresholds**
- § **Point in time, or interval analysis**
- § **Concise summary of bad link to check** 
	- Name, port#, speeds, etc

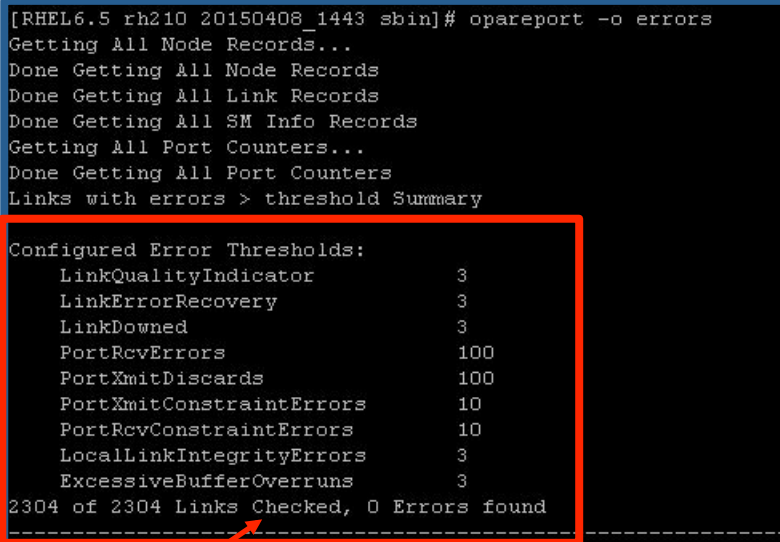

No Error thresholds exceeded on this fabric

**Opatop - Usage examples** 

#### **'opatop' - Command line TUI for performance analysis**

- Top level view shows fabric, **and per PA-group summaries**
- § **Multiple levels of drill-down** 
	- Study areas of interest, drill down to particular ports
- Full access to PM on-line **history**
- Review data from the past
	- Freeze/bookmark a timeslice (image) for study for as long as needed

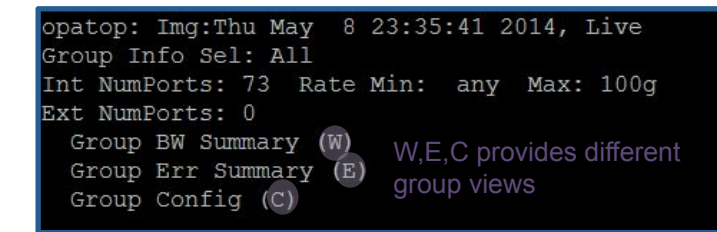

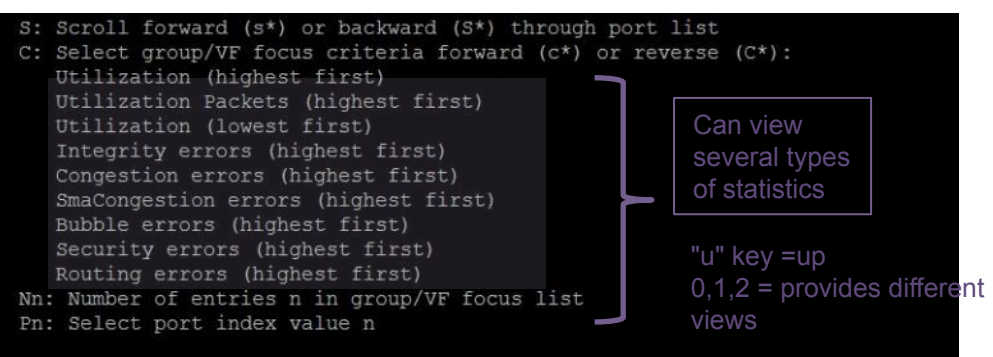

mmand Key: u=up (done help) s=scroll fwd S=scroll back <sp>=next line

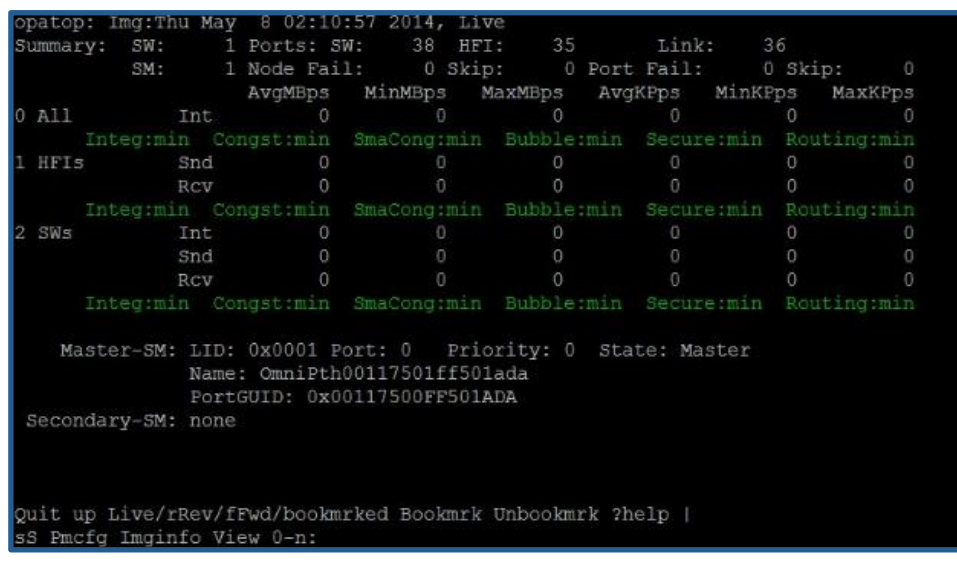

**Opatop - Usage examples** 

#### **opatop: Img:Fri Mar 26 07:11:22 2015, Bkmk Now:Fri Mar 26 07:32:23 2015 Group Err Stats:HFIs Criteria:Integ Number:10**

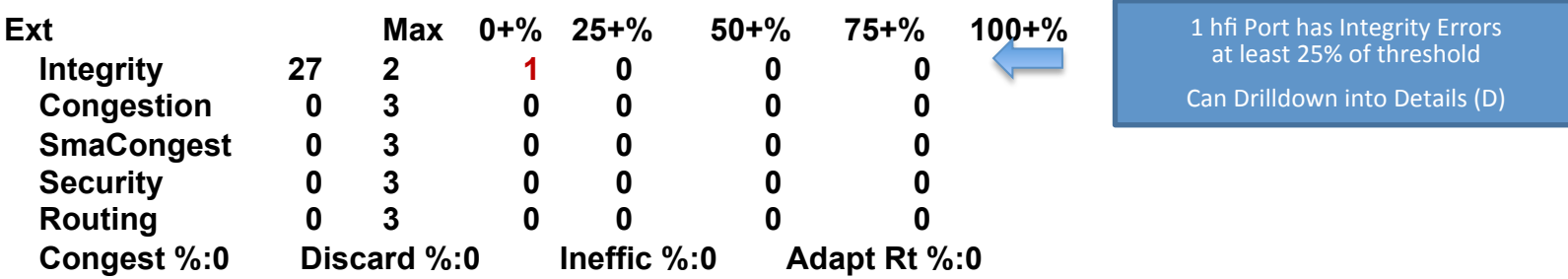

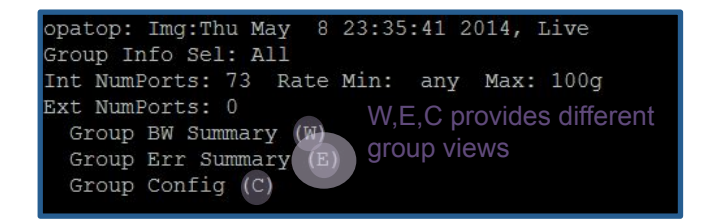

**Opatop - Usage examples** 

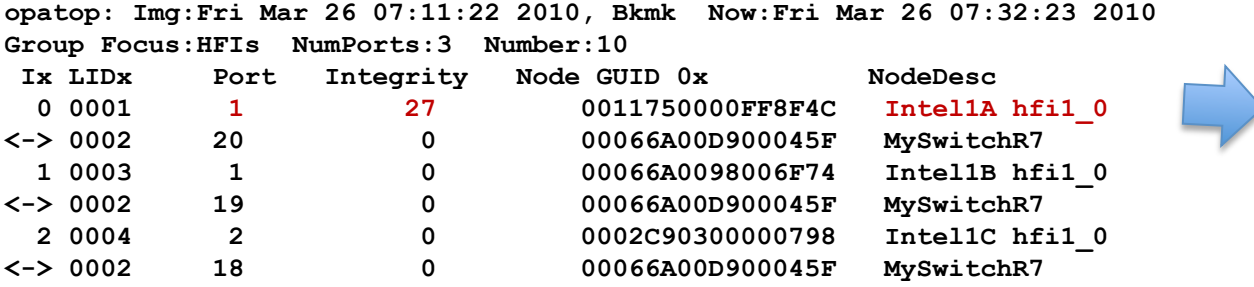

Node Intel1A has Integrity Errors Can Drilldown into Port Stats

**Quit up Live/rRev/fFwd/bookmrked Bookmrk Unbookmrk ?help | sS cC N0-n P0-n:** 

**For more information** 

#### ■ Release Notes and supporting documentation

https://downloadcenter.intel.com/download/25770/Intel-Omni-Path-Fabric-Software-Including-Host-Fabric-Interface-Driver-

## ■ The Intel® Omni-Path Architecture (Intel® OPA) Basic software

- Intel® Omni-Path Fabric Host Software
- Intel® Omni-Path Architecture (Intel® OPA) User tools
- Installation tools including Text User Interface (TUI)
- Intel® Omni-Path Host Fabric Interface (Intel® OP HFI) components and drivers
- Open MPI, MVAPICH2, and Intel® MPI Library optimized for Intel® OP HFIs

#### ■ The Intel® OPA IFS software

- Intel® Omni-Path Fabric Suite
- FastFabric tools including Text User Interface (TUI)
- Fabric Manager tools

Additional information:

http://www.intel.com/content/www/us/en/high-performance-computing-fabrics/omni-path-architecture-fabric-overview.html

# **LEGAL DISCLAIMERS**

INFORMATION IN THIS DOCUMENT IS PROVIDED IN CONNECTION WITH INTEL PRODUCTS. NO LICENSE, EXPRESS OR IMPLIED, BY ESTOPPEL OR<br>OTHERWISE, TO ANY INTELLECTUAL PROPERTY RIGHTS IS GRANTED BY THIS DOCUMENT. EXCEPT AS PROVIDED IN **OF SALE FOR SUCH PRODUCTS, INTEL ASSUMES NO LIABILITY WHATSOEVER AND INTEL DISCLAIMS ANY EXPRESS OR IMPLIED WARRANTY, RELATING**  TO SALE AND/OR USE OF INTEL PRODUCTS INCLUDING LIABILITY OR WARRANTIES RELATING TO FITNESS FOR A PARTICULAR PURPOSE,<br>MERCHANTABILITY, OR INFRINGEMENT OF ANY PATENT, COPYRIGHT OR OTHER INTELLECTUAL PROPERTY RIGHT.

**A "Mission Critical Application" is any application in which failure of the Intel Product could result, directly or indirectly, in personal injury or death. SHOULD**  YOU PURCHASE OR ÚSE INTEL'S PRODUCTS FOR ANY SUCH MISSION CRITICAL APPLICATION, YOU SHALL INDEMNIFY AND HOLD INTEL AND ITS<br>SUBSIDIARIES, SUBCONTRACTORS AND AFFILIATES, AND THE DIRECTORS, OFFICERS, AND EMPLOYEES OF EACH, HA **COSTS, DAMAGES, AND EXPENSES AND REASONABLE ATTORNEYS' FEES ARISING OUT OF, DIRECTLY OR INDIRECTLY, ANY CLAIM OF PRODUCT**  LIABILITY, PERSONAL INJURY, OR DEATH ARISING IN ANY WAY OUT OF SUCH MISSION CRITICAL APPLICATION, WHETHER OR NOT INTEL OR ITS<br>SUBCONTRACTOR WAS NEGLIGENT IN THE DESIGN, MANUFACTURE, OR WARNING OF THE INTEL PRODUCT OR ANY O

**Intel may make changes to specifications and product descriptions at any time, without notice. Designers must not rely on the absence or characteristics of any features or instructions marked "reserved" or "undefined". Intel reserves these for future definition and shall have no responsibility whatsoever for conflicts or incompatibilities arising from future changes to them. The information here is subject to change without notice. Do not finalize a design with this information.** 

**Software and workloads used in performance tests may have been optimized for performance only on Intel microprocessors. Performance tests, such as SYSmark and MobileMark, are measured using specific computer systems, components, software, operations and functions. Any change to any of those factors may cause the results to vary. You should consult other information and performance tests to assist you in fully evaluating your contemplated purchases, including the performance of that product when combined with other products.** 

**Results have been estimated or simulated using internal Intel analysis or architecture simulation or modeling, and provided to you for informational purposes. Any differences in your system hardware, software or configuration may affect your actual performance.** 

**Intel processor numbers are not a measure of performance. Processor numbers differentiate features within each processor family, not across different processor families: Go to: Learn About Intel® Processor Numbers** 

**All products, computer systems, dates and figures specified are preliminary based on current expectations, and are subject to change without notice.** 

**The products described in this document may contain design defects or errors known as errata which may cause the product to deviate from published specifications. Current characterized errata are available on request.** 

**Contact your local Intel sales office or your distributor to obtain the latest specifications and before placing your product order.** 

**Copies of documents which have an order number and are referenced in this document, or other Intel literature, may be obtained by calling 1-800-548-4725, or go to: http://www.intel.com/design/literature.htm** 

The High-Performance Linpack (HPL) benchmark is used in the Intel® FastFabrics toolset included in the Intel® Fabric Suite. The HPL product includes<br>software developed at the University of Tennessee, Knoxville, Innovative

**Intel, Intel Xeon, Intel Xeon Phi™ are trademarks or registered trademarks of Intel Corporation or its subsidiaries in the United States or other countries.** 

**Copyright © 2016, Intel Corporation** 

# **OPTIMIZATION NOTICE**

#### **Optimization Notice**

Intel's compilers may or may not optimize to the same degree for non-Intel microprocessors for optimizations that are not unique to Intel microprocessors. These optimizations include SSE2, SSE3, and SSE3 instruction sets and other optimizations. Intel does not guarantee the availability, functionality, or effectiveness of any optimization on microprocessors not manufactured by Intel.

Microprocessor-dependent optimizations in this product are intended for use with Intel microprocessors. Certain optimizations not specific to Intel microarchitecture are reserved for Intel microprocessors. Please refer to the applicable product User and Reference Guides for more information regarding the specific instruction sets covered by this notice.

Notice revision #20110804

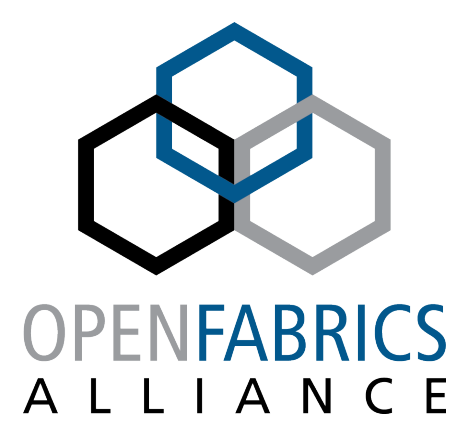

12th ANNUAL WORKSHOP 2016

**THANK YOU** 

James Wright

**Intel** 

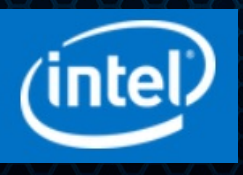